## **SEGURO**

# **DESEMPREGO**

### **ATRAVÉS DO APLICATIVO DA CTPS DIGITAL**

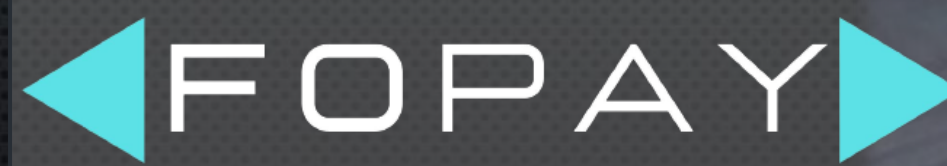

ADMINISTRAÇÃO DE PESSOAL DE A a Z

**www.fopay.com.br**

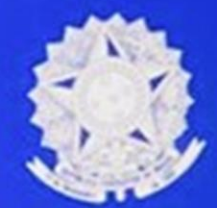

CARTEIRA DE TRABALHO **DIGITAL** 

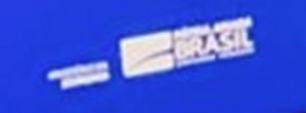

#### **> ACESSANDO O APLICATIVO DA CARTEIRA DIGITAL – 1/8**

Para dar entrada no seu Seguro Desemprego por meio do app é preciso, primeiramente, baixar o aplicativo **Carteira Digital** no Google Play ou Apple Store. Depois de instalado, abra o aplicativo e siga o passo a passo:

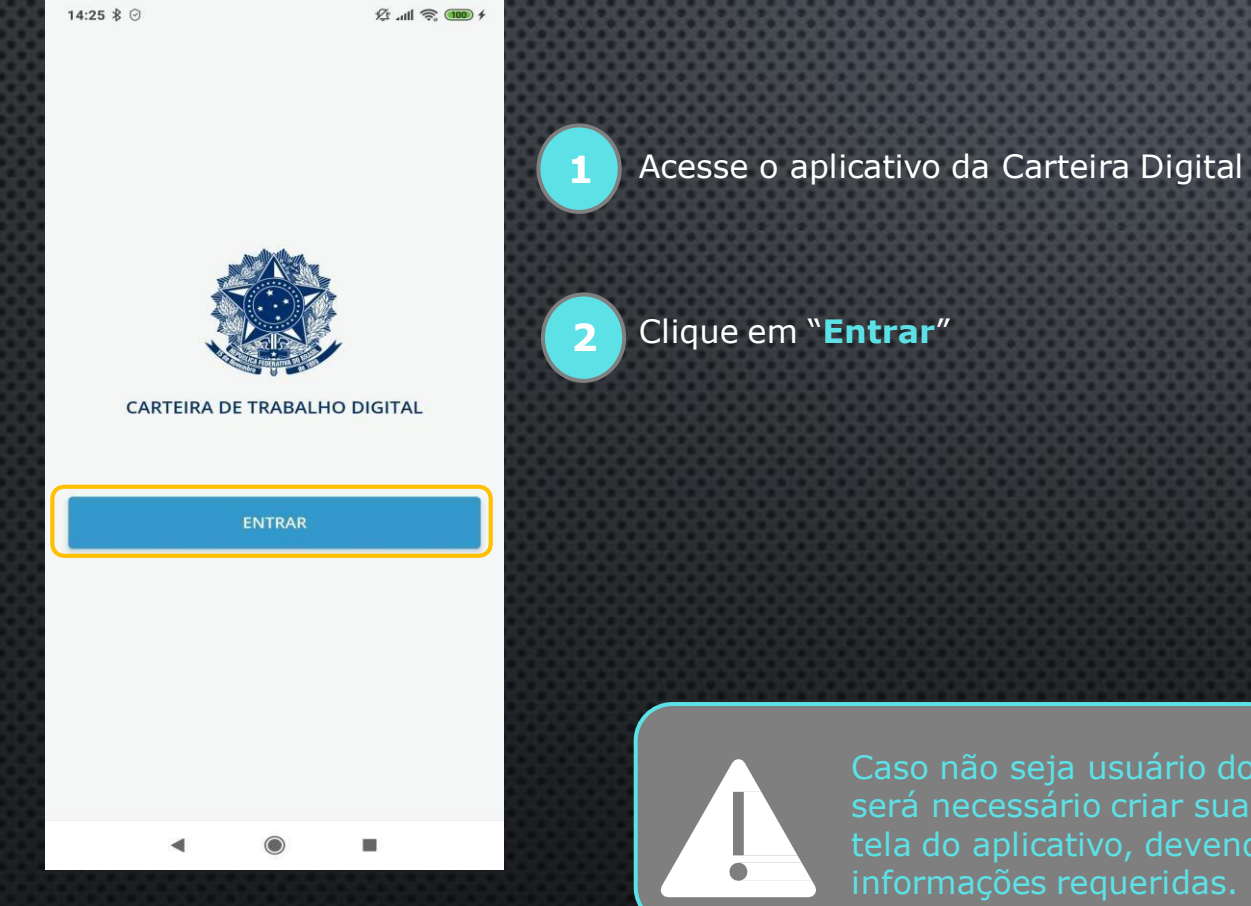

Caso não seja usuário dos serviços digitais denominado Gov.Br será necessário criar sua conta. Isso poderá ser feito na própria tela do aplicativo, devendo efetuar o cadastro com as informações requeridas.

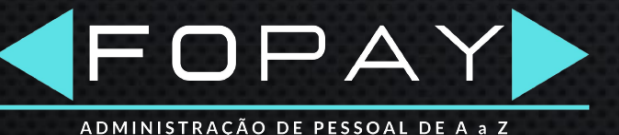

#### **> ACESSANDO O APLICATIVO DA CARTEIRA DIGITAL – 2/8**

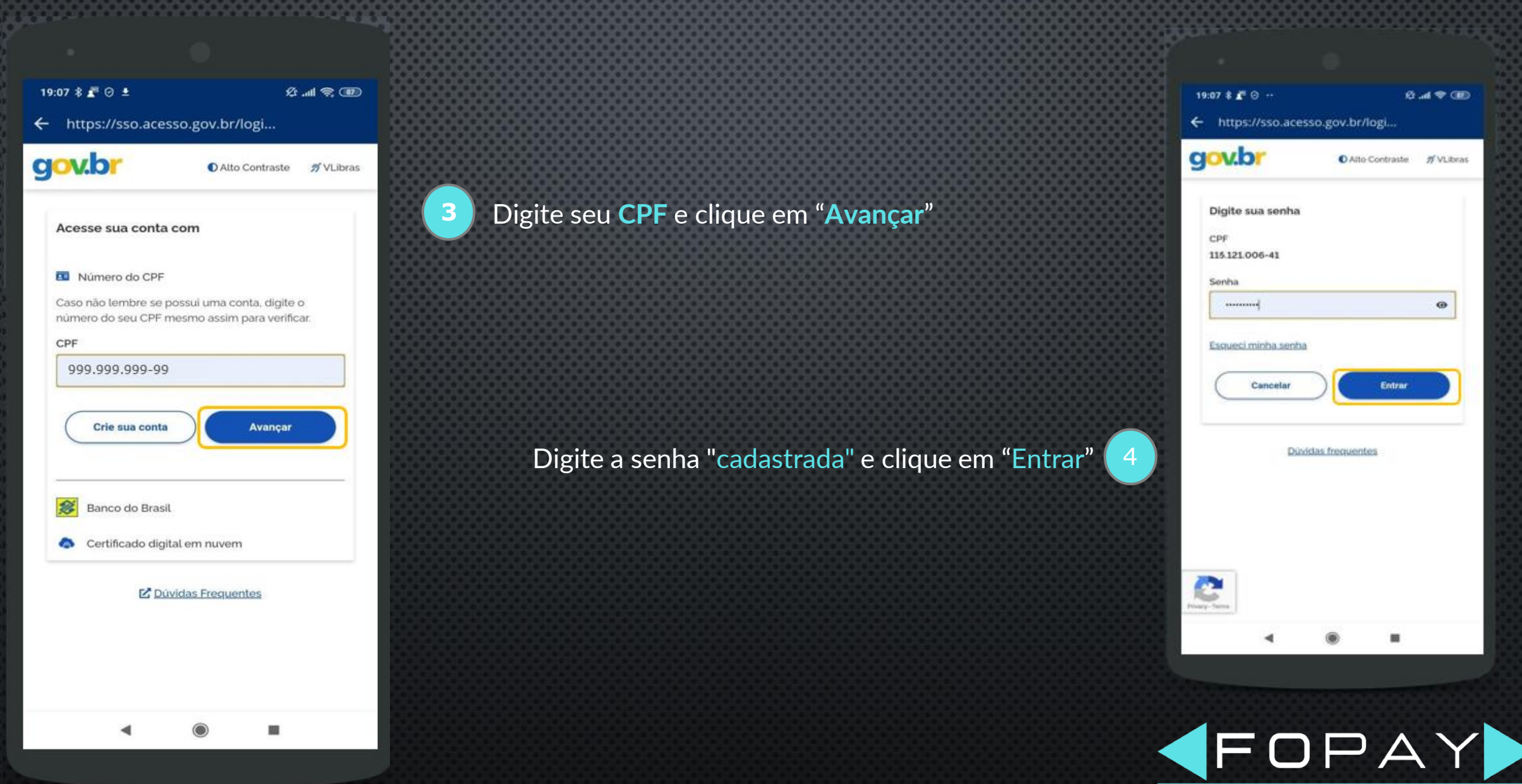

ADMINISTRAÇÃO DE PESSOAL DE A a Z

#### **> ACESSANDO O APLICATIVO DA CARTEIRA DIGITAL – 3/8**

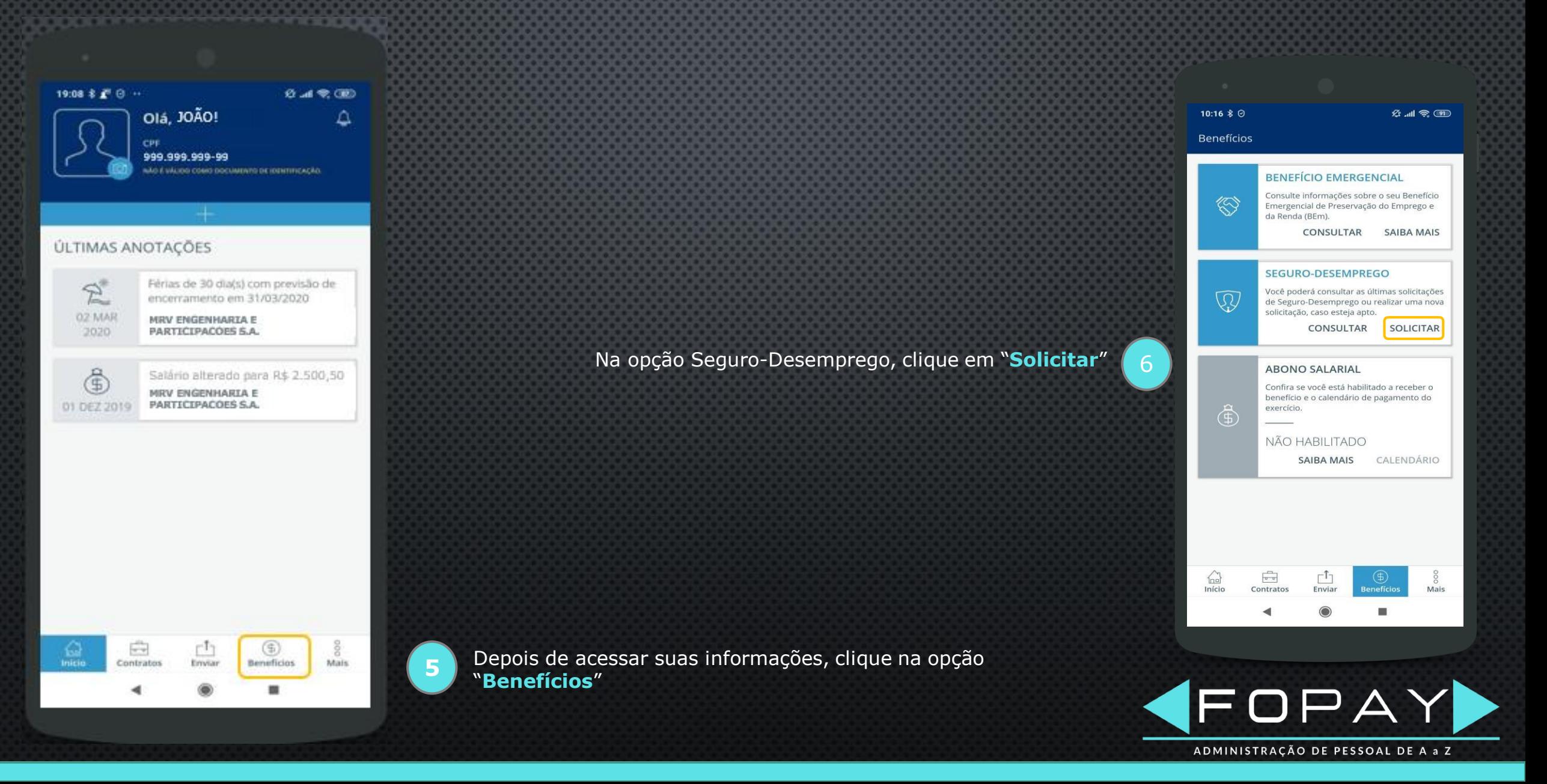

#### > ACESSANDO O APLICATIVO DA CARTEIRA DIGITAL - 4/8

 $10:17 \t& ②$ 

← Modalidade de Seguro-Desemprego

日本地区

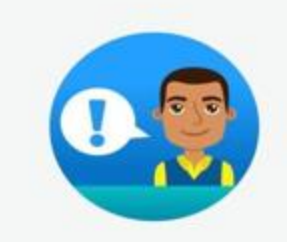

Para dar inicio à sua solicitação, selecione a modalidade do seguro-desemprego

SEGURO-DESEMPREGO

SEGURO-DESEMPREGO - EMPREGADO **DOMÉSTICO** 

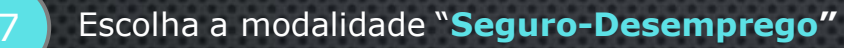

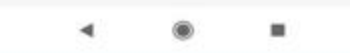

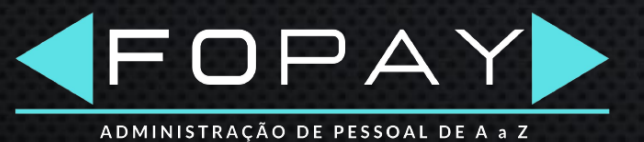

#### **> ACESSANDO O APLICATIVO DA CARTEIRA DIGITAL – 5/8**

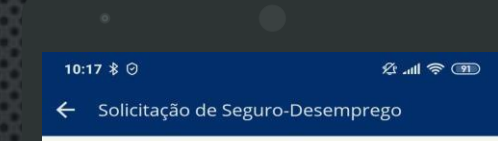

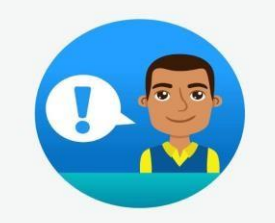

Vamos dar início à solicitação do seu seguro-desemprego? Para isso, informe o número do seu requerimento.

Nº do Requerimento 7789565235

Insira o **Nº do Requerimento**, conforme guia disponibilizada pela empresa

PRÓXIMO  $\blacktriangleleft$ ш

**9**

**8**

#### Clique em "**Próximo**"

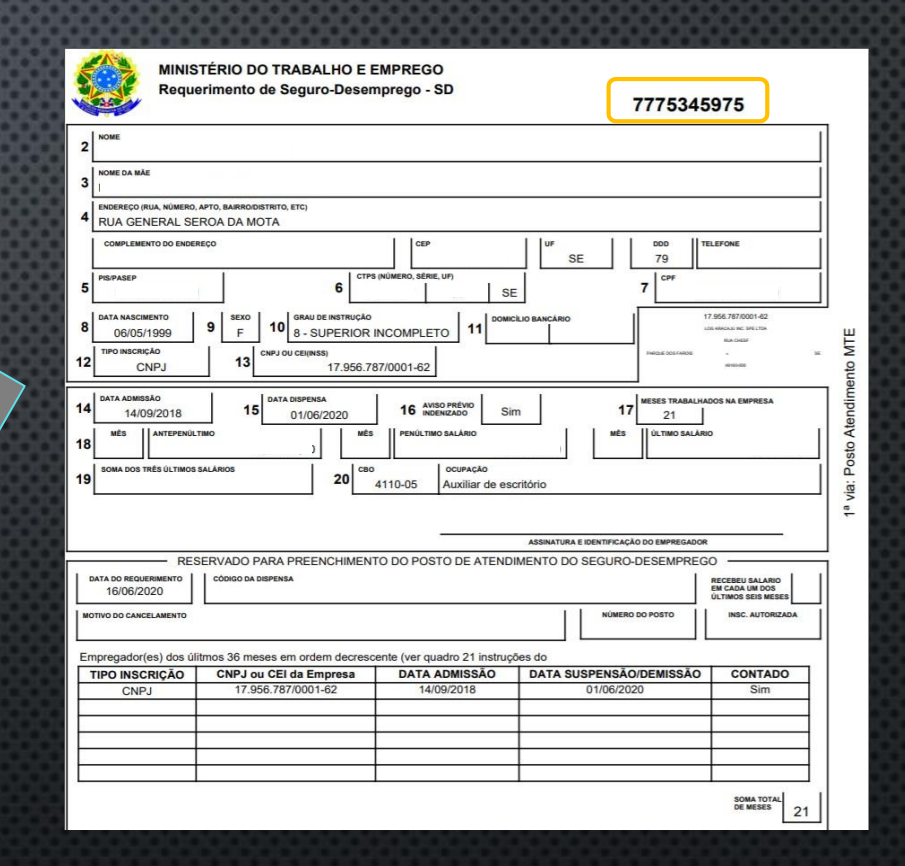

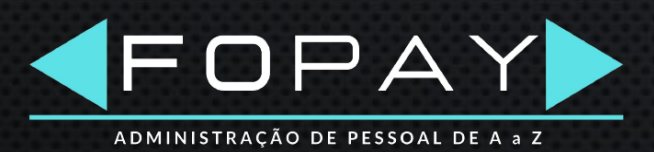

#### **> ACESSANDO O APLICATIVO DA CARTEIRA DIGITAL – 6/8**

Na tela seguinte você visualizará as informações do seu Requerimento de Seguro Desemprego. Antes você precisa conferir seus dados cadastrais:

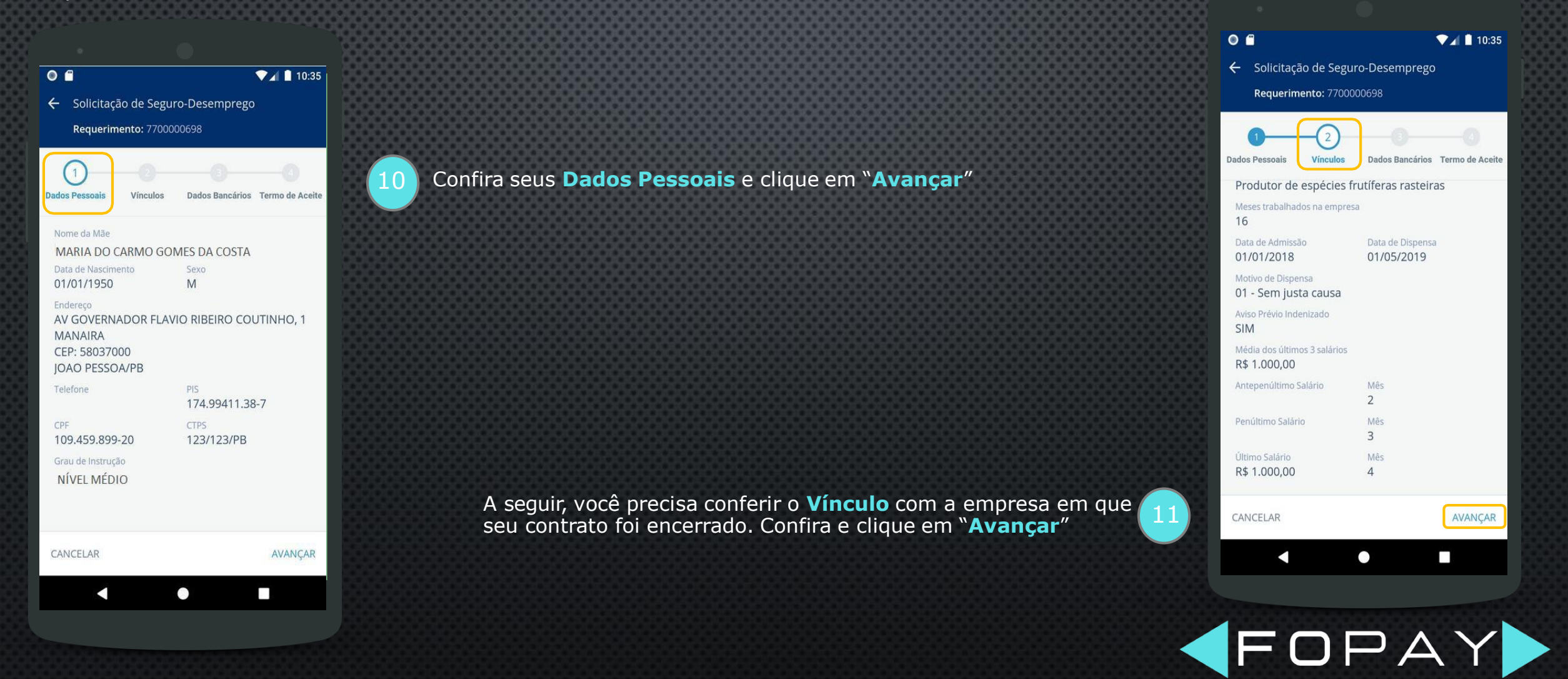

ADMINISTRAÇÃO DE PESSOAL DE A a Z

### > ACESSANDO O APLICATIVO DA CARTEIRA DIGITAL - 7/8

Na tela seguinte você visualizará as informações do seu Requerimento de Seguro Desemprego. Antes você precisa conferir seus dados cadastrais:

 $O<sub>6</sub>$ 

♥⊿ 10:35

12

← Solicitação de Seguro-Desemprego

Requerimento: 7700000698

Termo de Aceite Dados Bancários Dados Pessoais Vínculos

da primeira solicitação;

b) pelo menos 9 (nove) meses nos últimos 12 (doze) meses imediatamente anteriores à data de dispensa, quando da segunda solicitação; e

c) cada um dos 6 (seis) meses imediatamente anteriores à data de dispensa, quando das demais solicitações;

III - não estar em gozo de qualquer benefício previdenciário de prestação continuada, previsto no Regulamento dos Benefícios da Previdência Social, excetuado o auxílio-acidente e o auxílio suplementar previstos na Lei nº 6.367, de 19 de outubro de 1976, bem como o abono de permanência em serviço previsto na Lei nº 5.890, de 8 de junho de 1973;

IV - não estar em gozo do auxílio-desemprego; e

V - não possuir renda própria de qualquer natureza suficiente à sua manutenção e de sua família.

Concordo com as regras para solicitação/ recebimento do benefício.

 $\bullet$ 

CANCELAR

с

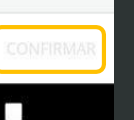

Leia as informações do Termo de Aceite e clique no comando ao lado da frase "Concordo com as regras..."

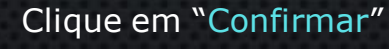

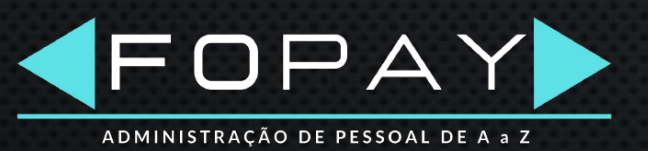

#### **> ACESSANDO O APLICATIVO DA CARTEIRA DIGITAL – 8/8**

Na última tela, o aplicativo trará informações sobre o processamento do seu benefício. Caso tenha direito ao Seguro-Desemprego, o aplicativo apresenta a quantidade de parcelas, com as respectivas datas de pagamento previstas para saque nos canais de pagamento:

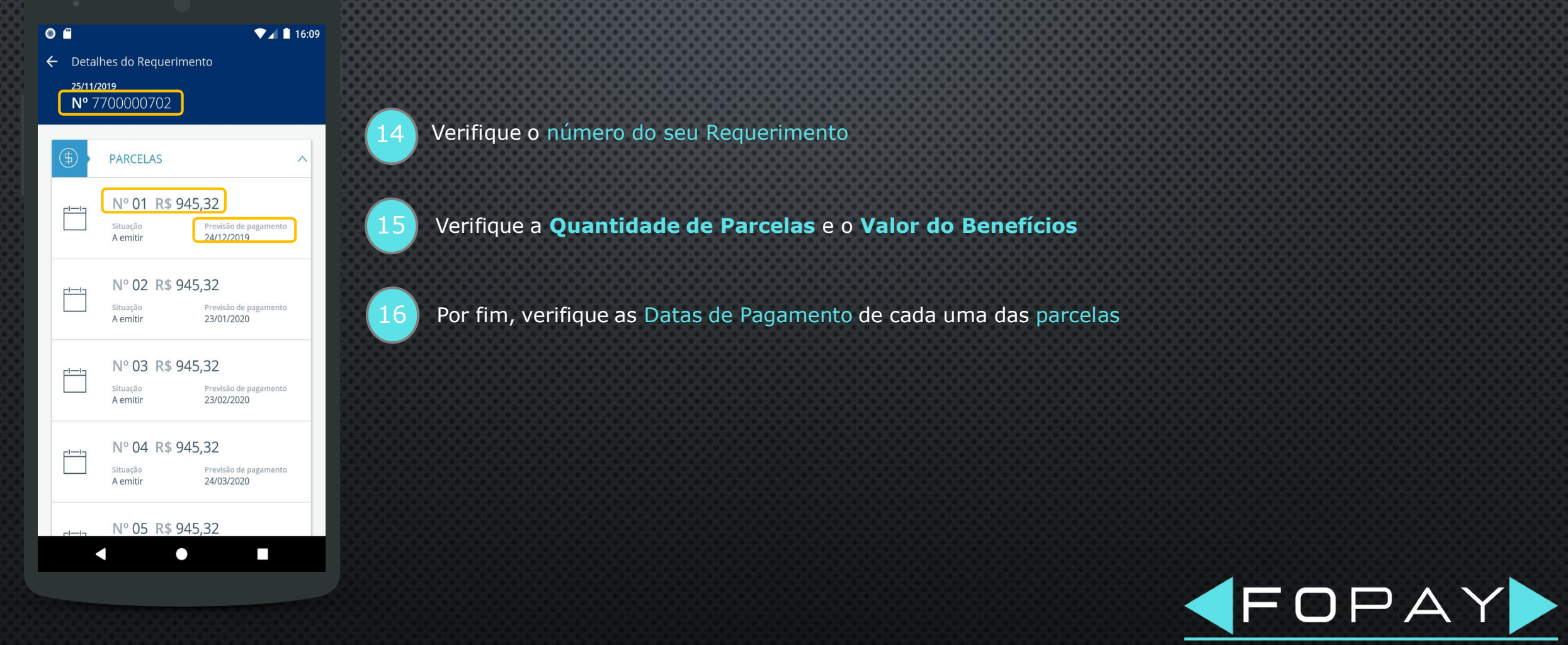

ADMINISTRAÇÃO DE PESSOAL DE A a Z

#### **Contatos:**

Tel.: (21) 2018-4730

e-mail: contato@fopay.com.br

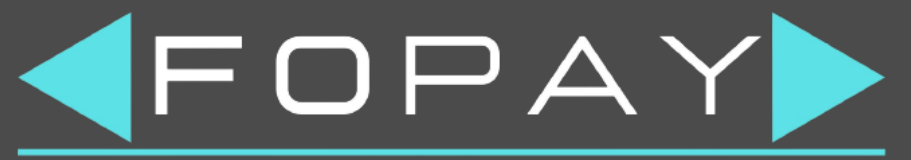

ADMINISTRAÇÃO DE PESSOAL DE A a Z

**www.fopay.com.br**

 $\mathbf{y}$ 

 $\mathbf{m}$ 

 $\circledcirc$